# Anexa 1. Caietul de sarcini SI AFID (eDoc.anta.gov.md)

#### **SPECIFICAȚII TEHNICE ȘI FUNCȚIONALE**

#### TERMENI DE REFERINȚĂ

Privind achiziționarea serviciilor de adaptare prin programarea produselor program pentru implementarea unui sistem informațional specific necesităților Agenției Naționale Transport Auto pentru eficientizarea și optimizarea fluxurilor digitalizate de procesare a informațiilor și a comunicării interne și externe.

Obiective majore urmărite în urma achiziției serviciilor:

1. Implementarea unei interfețe cu acces public și fără restricții pentru înregistrarea on-line a cererilor diferite de cele pentru care deja sunt definite sisteme informaționale dedicate, solicitărilor de tip nedefinit sau care nu sunt reglementate în alte sisteme informaționale, sau pentru primire informații în atenția agenției de la instituții, organizații, asociații și cetățeni.

2. Implementarea elementului de transparență totală în comunicare din partea agenției cu fiecare solicitant (corespondent) prin notificarea automată și instantanee a tuturor modificărilor și progresului de procesare pentru fiecare informație primită de agenție la adresa de e-mail a corespondentului cu specificare statutului curent, datele de contact a persoanei responsabile, termenul limită stabilit pentru emiterea răspunsului. Se vor exclude totalmente solicitări e-mail sau telefonice din partea corespondenților pentru necesitatea de identificare a statutului curent sau termenul de emitere a răspunsului pentru o anumită solicitare adresată agenției.

3. Diminuarea timpului de anunțare pentru angajații asignați la unul din fluxule de procesare a informației prin notificarea automată la adresa de e-mail a angajatul despre sarcina pusă și termenul acordat pentru executare, cu acces direct a fișei informației din e-mail.

4. Optimizare operațională prin excluderea necesității de implicare a cancelariei la emiterea răspunsurilor sau expedierea solicitărilor către corespondenți externi: la evenimentul de semnare digitală a informațiilor de către autoritatea de a semna informații de ieșire, automat se va expedia la adresa corespondentului principal, și a tuturor corespondenților adiționali înregistrați pentru livrare a informație semnate, inclusiv a tuturor atașamentelor atașate pentru expediere. Informare prin e-mail despre expedierea fiecărei informații, va fi automat emisă și întregii echipe care a participat la elaborarea răspunsului sau autorilor care au inițiat procesul de solicitare de informații de la corespondenți externi. Cancelaria va fi notificată permanent despre orice informație care a fost expediată automat din SI, și va fi accesibilă în registrele de corespondență și a registrului informațiilor de ieșire.

5. Eficientizarea operațională prin flexibilitatea de re-asignare la orice statut de procesare a informației a oricărei persoane asignate, pentru excluderea blocajelor și respectarea termenelor limită de procesare. Evenimentul de modificare va fi anunțat automat prin mesaj e-mail întregii echipe participante la proces pentru a fi la curent sau a reacționa la timp.

Arhitectura SI AFID este modulară poate fi ulterior dezvoltată cu adoptarea altor module sau procese operaționale.

Tehnologiile utilizate și limbajul de programare nu implică costuri de licențiere.

SI AFID poate fi găzduită pe server virtual și nu necesită hardware specific. Parametrii nominali pentru operarea SI AFID se recomandă a fi: CPU Model: Intel(R) Xeon(R) CPU E5649 @ 2.53GHz, Detalii CPU: 8 Core (2533 MHz), RAM: 16 GB, Spațiu de stocare HDD: 120 GB.

I – platforma de bază ce include set de funcționalități pentru configurare, menținere registre și nomenclatoare, conturi de utilizatori și 4 (patru) fluxuri automatizate pentru procesarea corespondenței de intrare și ieșire cu interfața publică pentru primire solicitări de la distanță (a se vedea diagramele conceptuale Anexa I), cu termen de livrare până la 4 (patru) săptămâni de la semnare contract și în cazul existenței resurselor externe necesare;

La această etapă vor fi prestate următoarele servicii:

I.1. Colectarea cerințelor specifice din secțiile și departamentele responsabile de procesele de procesare a corespondenței oficiale și generare specificații tehnice;

I.2. Adaptarea fluxurilor standarde AFID la necesitățile specifice ANTA: programare anumite sarcini, programarea șabloanelor utilizate de SI personalizate agenției, programarea mesajelor pentru notificări destinate corespondenților externi și angajaților, programarea opțiunilor specifice de raportare și analiză (a se vedea specificațiile din Anexa III);

I.3. (opțional) Asistență și suport pentru obținerea instanței MCloud pentru rularea SI, obținerea certificatului de securitate pentru integrarea cu serviciile guvernamentale MPass și MSign;

I.4. Instalarea și configurarea instanței MCloud pentru adopția SI personalizat pentru agenție, setare reguli de securitate și acces, instalarea codului sursă și pregătirea pentru configurație de acceptare și producție;

I.5. Migrarea informațiilor în cazul că este posibil din nomenclatoarele sistemelor informaționale existente: corespondenți, categorii de informații(documente), canale de comunicare, utilizatori, structura organizațională sau înregistrarea manuală a acestor informații;

I.6. Elaborarea ghidurilor de utilizare pentru administratori și utilizatori, sesiuni de instruire angajați, pilotare SI, (opțional) colectare erori și neajunsuri;

I.7. (opțional) Eliminarea erorilor funcționale, ajustări finale;

1.8. Lansare SI configurație acceptată, activare servicii de mentenanță corectivă și adaptivă.

II – modulul personalizat de administrare a cererilor și emitere automatizată a ordinelor pe companie, cu termen de livrare până la trei luni calendaristice (în dependență de complexitatea proceselor actuale din companie și viteza de aprobare a specificațiilor tehnice) de la semnare contract;

La această etapă vor fi prestate următoarele servicii:

II.1. Identificarea listei complete a informațiilor catalogate cu titlul *informații interne*;

II.2. Identificarea proceselor ce necesită automatizare sau digitalizate pentru informațiile interne;

II.3. Programarea nomenclatoarelor și registrelor identificate ca necesare (a se vedea mostrele din Anexa II);

II.4. Implementarea rolurilor noi necesare pentru automatizarea fluxurilor noi;

II.5. Extinderea modulelor de administrare pentru registrele și nomenclatoarelor;

II.6. Programarea elementelor pentru supraveghere, control și raportare pe registrele interne: filtrare, căutare, exportare;

II.7. Elaborare ghiduri de utilizator și de administrare, instruire angajați.

#### **Anexa I: FLUXURILE AUTOMATIZATE AFID**

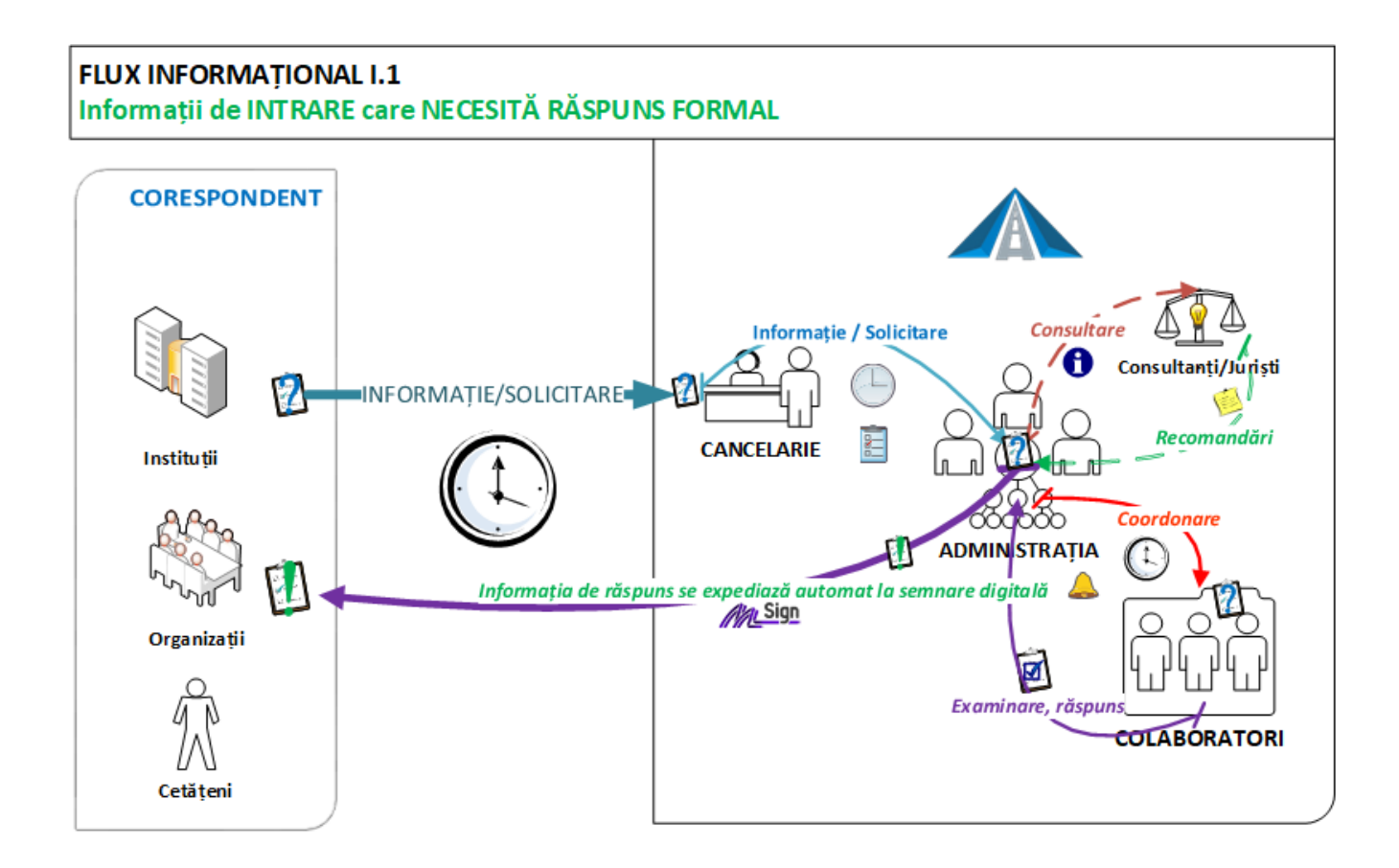

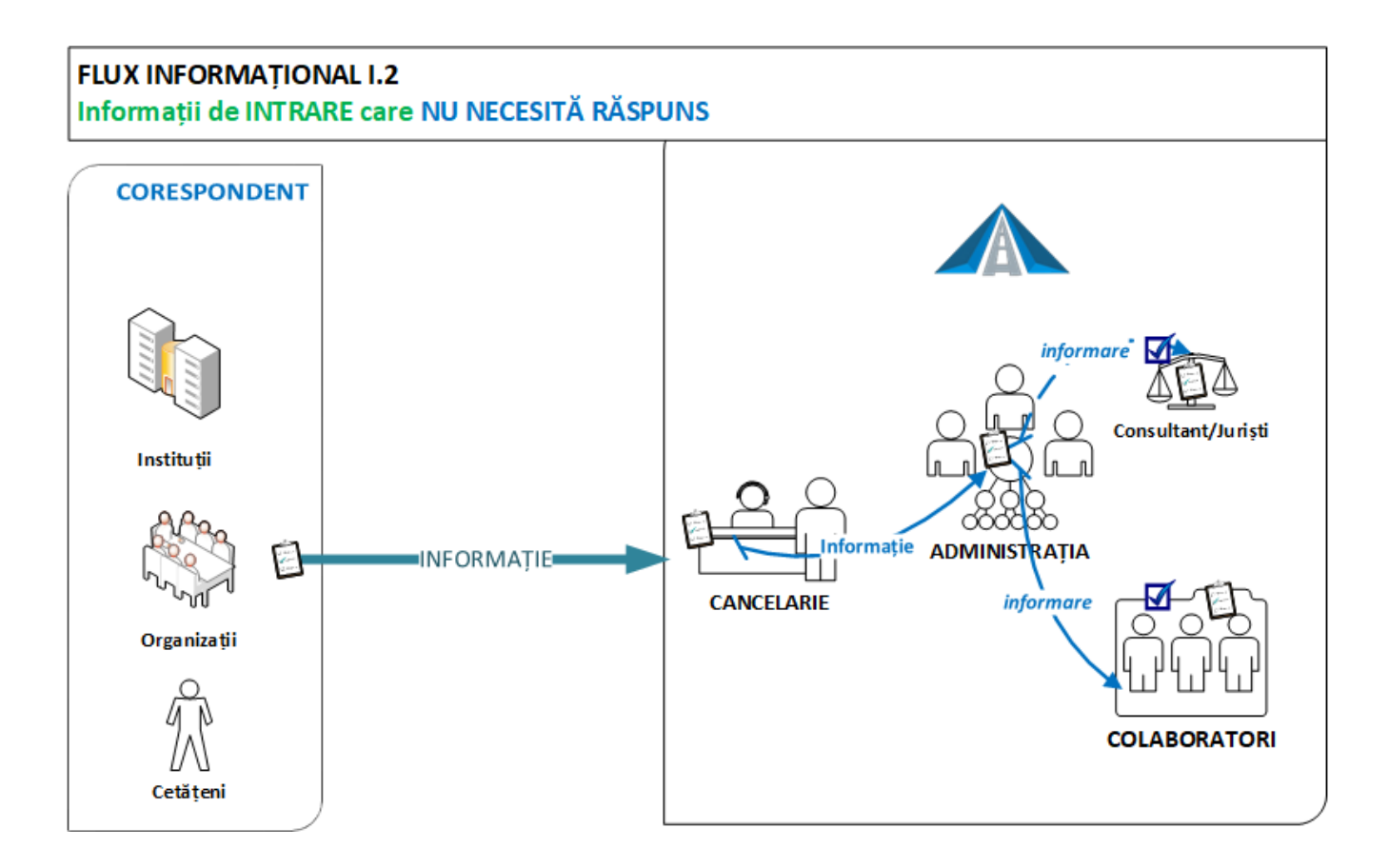

### **FLUX INFORMATIONAL II.1** Informații de IEȘIRE care NECESITĂ PRIMIREA UNUI RĂSPUNS FORMAL

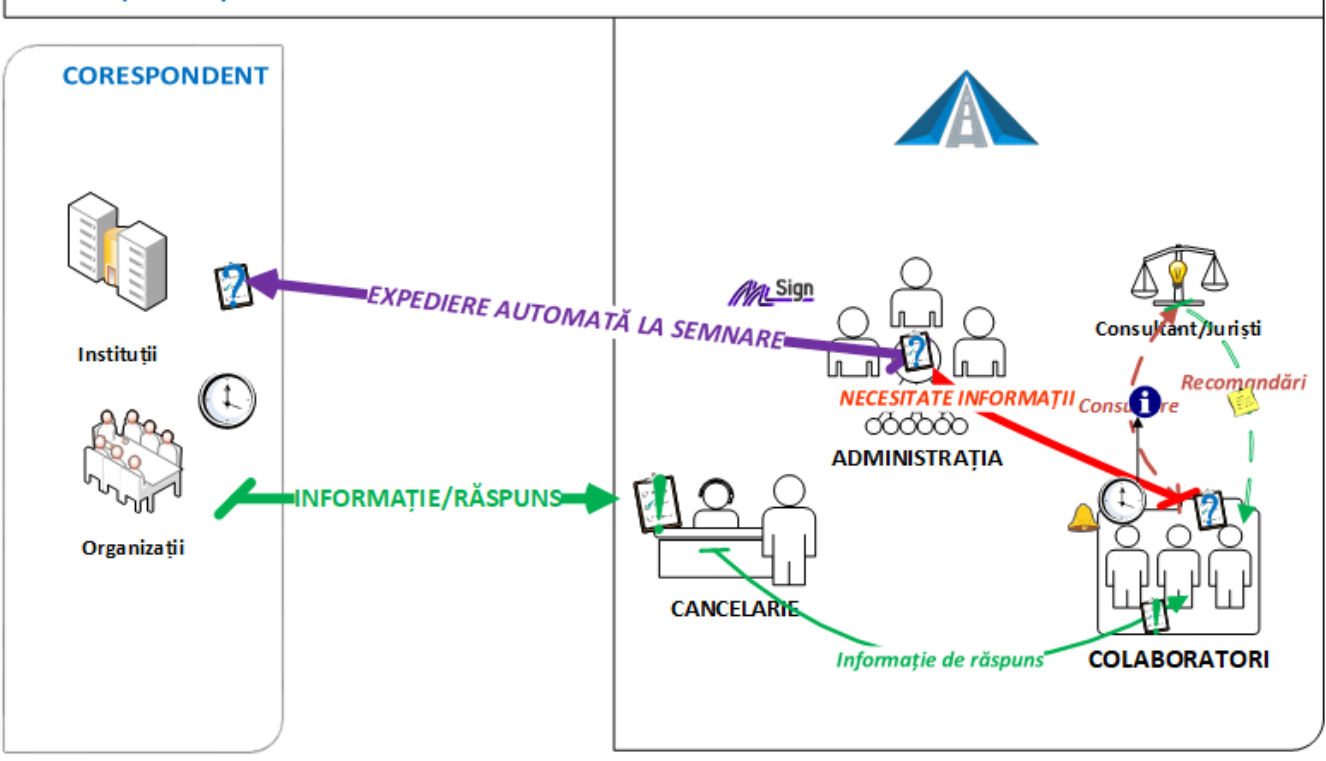

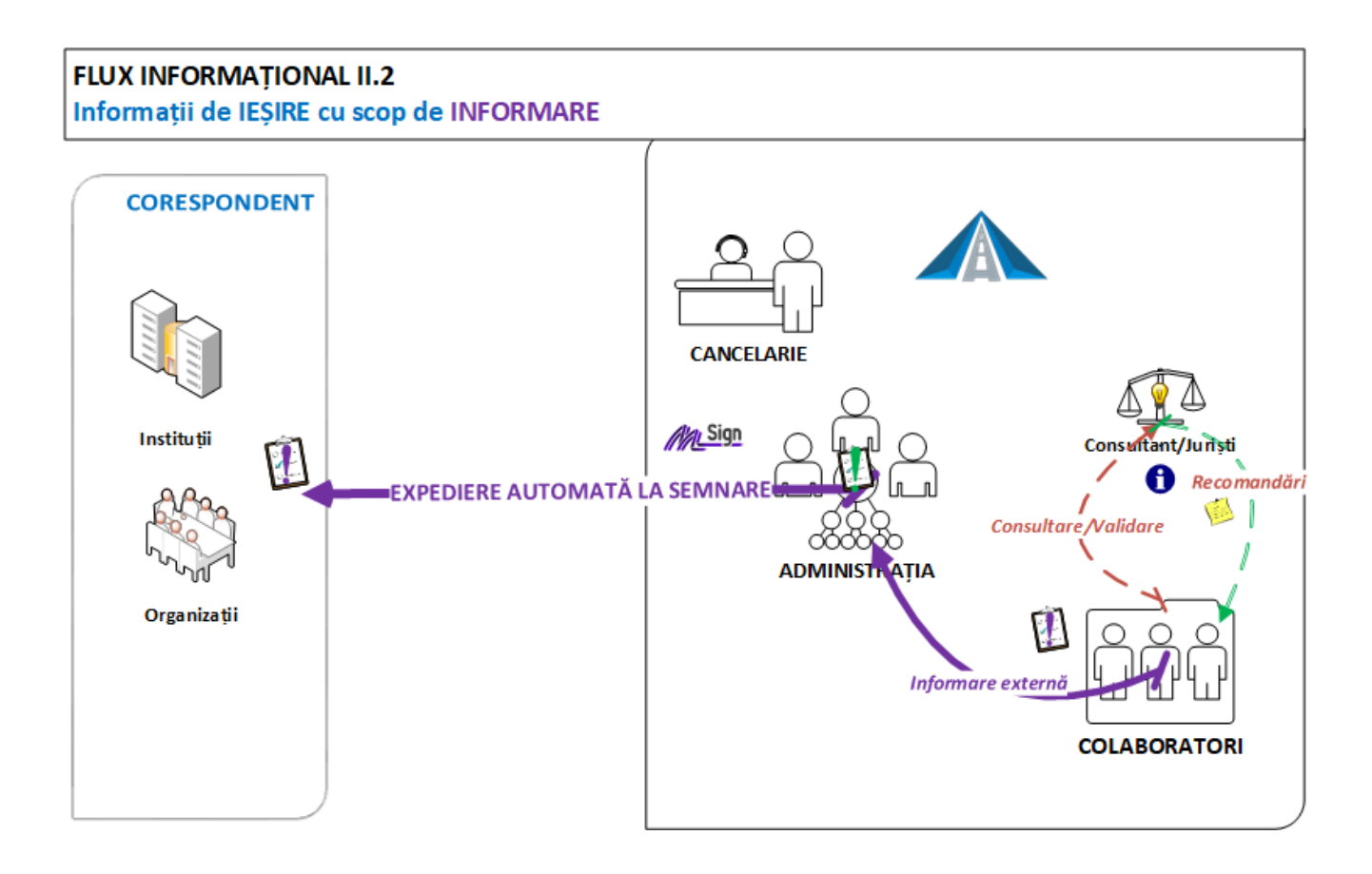

### **Anexa II: MOSTRE A ELEMENTELOR CERERI și ORDINE**

# **Exemplu registru Ordine generice ANTA**

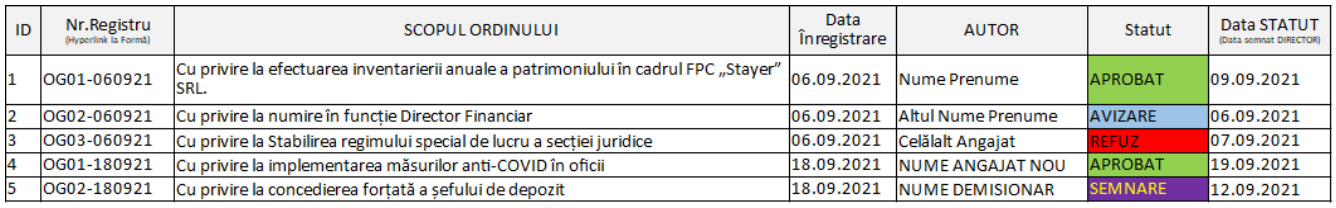

### **Exemplu Registru Cereri-Ordine Resurse Umane**

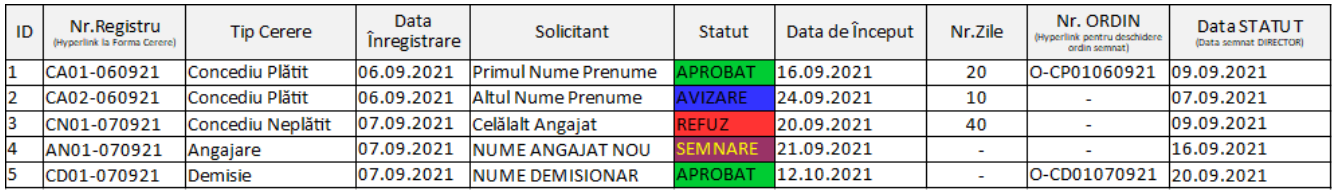

#### **Exemple de fluxuri automatizate pentru unele tipul de cereri care se vor implementa**

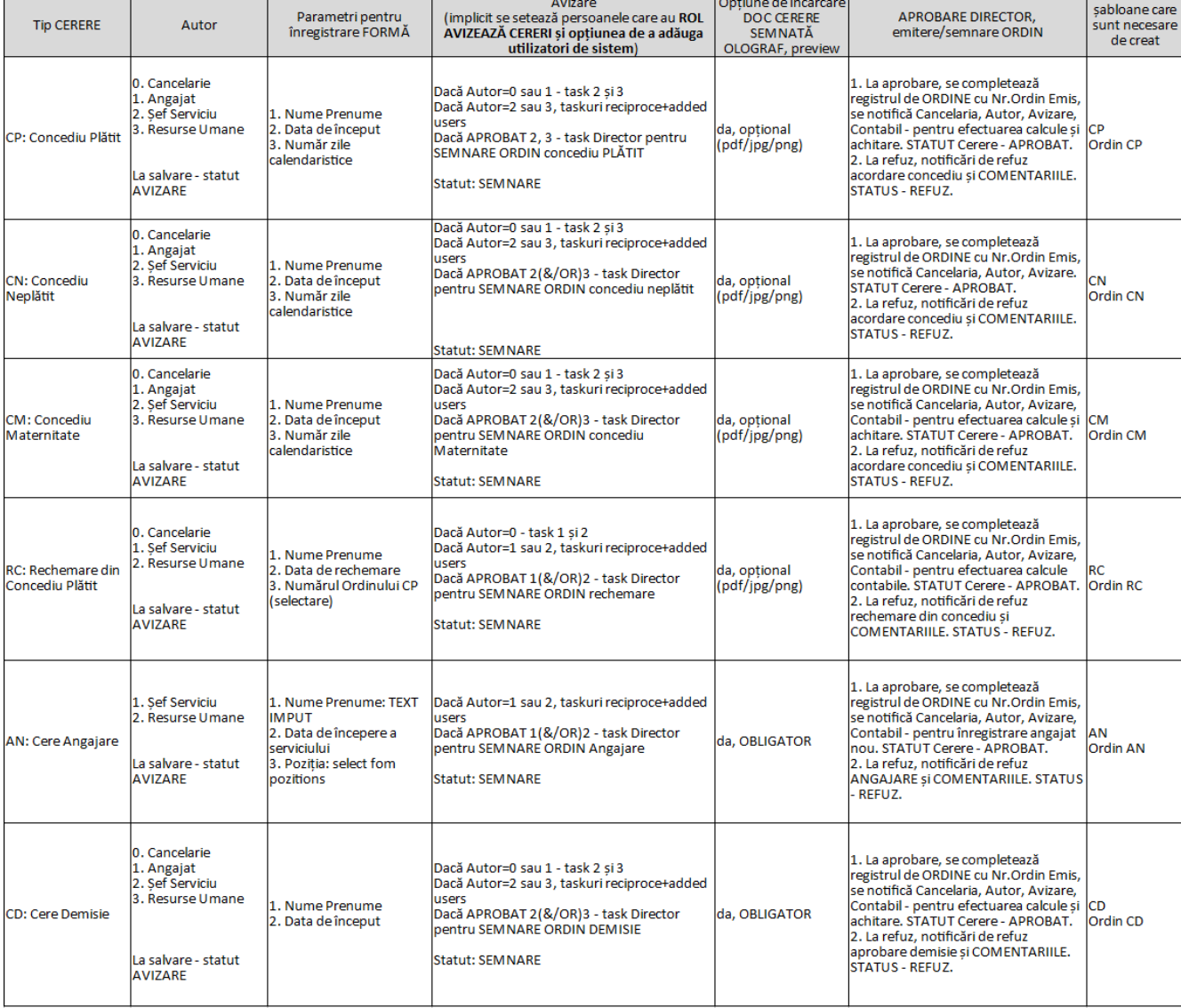

#### **Anexa III: Specificațiile fluxurilor AFID**

#### **1.Termeni și definiții**

DRAFT\_RĂSPUNS – informație electronică ce conține un răspuns preliminar asociat tipului de informație ce necesită RĂSPUNS\_FORMAL;

RĂSPUNS FORMAL – Informație electronică aprobată de autoritatea responsabilă pentru a fi expediată solicitantului.

#### **2. Obiective**

1 – Standardizarea procedurilor operaționale de procesare a informațiilor de corespondență formală;

2 – Asigurarea procesării tuturor informațiilor de intrare în termeni utili;

3 – Crearea repozitoriului digital unic pentru operarea și arhivarea informațiilor procesate;

4 – Transparență în procesul de procesare a informațiilor și o mai bună comunicare cu cetățenii și instituțiile de stat.

#### **3. SCOP**

Acest proces se aplică pentru:

- Administrație
- Cancelarie/registratură
- Angajații din unitățile de comunicare cu cetățenii, instituții și organizații;

### **FLUXURILE INFORMAȚIONALE DETALIZATE**

Sistem informatic pentru digitalizarea și automatizarea procesării CORESPONDENȚEI (informației) de INTRARE și de IEȘIRE: *AFID – Automatizarea Fluxurilor de Informații Documentate*

Aceste fluxuri, nu acoperă necesitățile speciale de procesare a informațiilor cu titlul secret de stat sau comunicare specială.

În sistem se asigură accesul la informația originală, a drafturilor de răspuns și a drafturilor de solicitări și a informațiilor expediate, după principiul: are privilegii doar pentru a executa activitatea asignată sau este asignat în grupul de acces.

Sunt diferențiate 4 fluxuri specifice de procesare a informației:

# **I.1 – Informații de INTRARE de la orice corespondent, care NECESITĂ RĂSPUNS FORMAL pe șablonul Agenției, cu semnătură digitală a autorității care semnează răspunsul.**

*Definiție I.1:* Este originat din exteriorul Agenției: CORESPONDENT (identificat prin *Nume Instituție/Organizație/Cetățean*, adresă, IDN O/P) cu destinație de procesare în companie în dependență de CATEGORIA de informație: ex. *reclamație, solicitare, somație, demers* etc.. unde, în timp util și legal se va pregăti nu răspuns preliminar – DRAFT\_RĂSPUNS, apoi după validarea (opțional) juriștilor și a autorității (conducătorului sau a directorului) - APROBAT, se va semna digital și se va indica modul în care se va livra informația :e-mail sau se va tipări și se va expedia prin fax, poșta, curier, fax etc.. Informația de la corespondent, poate avea: Nr. și Data de Ieșire. De asemenea, poate fi primită ca SCRISOARE\_RECOMANDATĂ, care are Nr. și Data. În acest flux, intră și tipul de informație – INVITAȚII, unde se va livra informație despre participanți la eveniment.

#### **I.2 – Informații de INTRARE, de la orice corespondent care NU NECESITĂ RĂSPUNS**

# **FORMAL.**

*Definiție I.2:* Este originat din exteriorul Agenției. Este destinat pentru a INFORMA careva din unitățile funcționale/operaționale. Poate avea Nr. asignat de corespondent.

### **II.1 – Informații de IEȘIRE care NECESITĂ PRIMIREA unui RĂSPUNS formal de la corespondent în termeni stabiliți.**

*Definiție II.1:* Este inițiată din interiorul organizației, are un flux de vizări și aprobări, se asignează un număr de ieșire și un termen de așteptare relevant tipului de informații solicitate de la corespondent. Răspunsul primit se identifică prin numărul de ieșire.

# **II.2 – Informații de IEȘIRE cu scop de INFORMARE pentru orice corespondent fără necesitatea de a primi o confirmare sau careva reacție de la corespondent.**

*Definiție II.2:* Este inițiată din interiorul organizației, are un flux de vizări și aprobări, se asignează un număr de ieșire. Odată expediat – fluxul se termină.

# **I.1 - Intrare cu necesitate de EXPEDIERE RĂSPUNS FORMAL**

Acest flux, are origine externă organizației, la care se solicită răspuns formal în termeni relevanți tipului de informatia de intrare:

Parametrii acestui tip de informație (fișa informației – INTRARE\_CU\_RĂSPUNS):

**0. Necesită Răspuns - Bifă (YES/NO), care este diferențiator de fluxuri informaționale I.1 și I.2**

1. ORIGINATOR - Numele Companiei/Persoanei/Organizației: OBLIGATOR - selectat din lista de CORESPONDENȚI sau înregistrare direct în câmp.

2. Nr. și Data DOC de la ORIGINATOR - Opțional ambele câmpuri, se acceptă câmpuri vide, Data DOC poate avea valori mai mici ca ziua de azi.

3. Nr.Înregistrare - se înscrie la Cancelarie – OBLIGATOR. Text, Suportă caractere speciale cum ar fi  $\frac{1}{2}$  ...

4. Data Înregistrare - Data la care informația a fost recepționată la CANCELARIE, poate fi diferită de data de înregistrare în sistem (pentru adăugarea informației mai vechi în sistem), OBLIGATOR, Autocomplete: TODAY

5. DESTINATAR – Unitatea organizațională pentru care este destinată informația - OBLIGATOR, selectat din **lista unităților care va completa datele automat, sau** dacă nu există recipientul se completează câmpurile manual și la apăsarea butonului Adaugă se va înregistra în listă

6. DESCRIERE SUCCINTĂ - OBLIGATOR, Text, care va conține sumarul informației primite și va fi transmisă ca informație către AUTORITATE RECIPIENT și COORDONATOR prin mesaj e-mail de notificare.

7. Data limită de răspuns - OBLGATOR în context cu **Necesită Răspuns=YES** - data limită la care trebuie de expediat răspunsul.

8. AUTORITATE RECIPIENT - OBLIGATOR, implicit - Numele Directorului Agenției, dar poate fi modificată de Cancelarie prin selectarea din lista de angajați (cazurile de concedii sau deplasări ale autorității primare), cu opțiunea de smart search – scriu litere și am opțiuni numeprenume.

9. REZOLUȚIE - OBLIGATOR, text care este editabil doar de către AUTORITATE RECIPIENT, implicit valoarea – Elaborați răspuns

10. COORDONATOR - OBLIGATOR, Numele persoanei care va primi informația de intrare,

rezoluția de la AUTORITATE DESTINATAR și va desemna EXECUTOR, care implicit este setat cu valoarea COORDONATOR și determină necesitatea de a colecta sau nu opinia Juriștilor, sau poate adăuga executor 2, 3 sau 4 cu selectarea din listă a colaboratorilor din întreaga organizație.

11. VERIFICARE JURIST - Opțional, Bifă - care va direcționa informația către juriști și va cere expunerea opiniei juridice pe marginea informației primite. Va fi posibilă de adăugare fișiere în interfața de completare pentru jurist cu atașare automată la dosarul informației primite, vizibilă pentru toți participanții de procesare a informației. Implicit - NO.

12. EXECUTOR(I) – Persoana(ele) care vor elaborata răspunsul (Draft), OBLIGATOR – poate fi un nume sau mai multe. Se vor selecta din lista de utilizatori înregistrați din întreaga organizație – nu va fi posibil scrierea directă în câmp, doar căutare și adăugare. Implicit are valoarea COORDONATOR. Primul din EXECUTORI se definește ca și lider de echipă. Acesta vede taskurile asignare întregii echipe și este anunțat dacă toate sunt închise și poate asambla o versiune finală pentru răspuns. Numele și contactele acestei persoane sun înscrise în structura *DRAFT\_RĂSPUNS* la trimitere către COORDONATOR (închidere task).

13. CANCELARIE – OBLIGATOR AUTOMAT, Numele persoanei care a înregistrat informația în sistem. Această persoană va primi un task pentru expediere

*RĂSPUNS FORMAL* (pdf semnat electronic de către AUTORITATE RECIPIENT), va asigna Nr. Expediere, Data Expediere, Canalul Expediere în sistem la taskul asociat.

14. Canalul de recepție – OBLIGATOR, lista canalelor informaționale prin care s-a primit informația: poșta, e-mail, fax, telegramă, curier

15. Categorie – OBLIGATOR, categoria informației primite – Reclamație, petiție, chemare în judecată, scrisoare de informare, notificare (de extins lista cu categoriile de la cancelarie)

16. COMENTARII – OPȚIONAL, Câmp text dedicat pentru notițe și comentarii. Este câmp nou pentru fiecare utilizator în structura taskurilor de procesare. Informația se va transmite către următorul executor a taskului în notificare și va fi prezent în fișa informației – opțional, poate fi șir vid.

17. *DRAFT\_RĂSPUNS* – OBLIGATOR, Atașament la fișa informației (sau structură de informație pregătită pentru a fi aprobată la ieșire)

18. *RĂSPUNS\_FORMAL-* OBLIGATOR, Atașament convertit din *DRAFT\_RĂSPUNS* în format pdf la evenimentul semnării electronice de către AUTORITATE RECIPIENT. 19. Nr.Expediere – OBLIGATOR DACĂ EXISTĂ *RĂSPUNS\_FORMAL*, Numărul de registru

pentru ieșiri a informației oficiale;

20. Data Expediere – OBLIGATOR, data la care a fost expediată informația, default – TODAY; 21. Canalul Expediere – OBLIGATOR, selectat din lista canalelor de expediere a informației: poșta, e-mail, fax, telegramă, curier, telefonogramă – default poșta (Moldovei)

22. Statutul procesării – câmp automat care poate avea 2 valori În termen și Depășit

În termen – cazul în care Data Expediere EXISTĂ: dacă *Data limită de răspuns < Data Expediere*, altfel: Depășit

În termen – cazul în care Data Expediere NU EXISTĂ: dacă *Data limită de răspuns > TODAY,* altfel: Depășit

23. RĂSPUNS\_FORMAL\_OLOGRAF – fișier care poate fi încărcat de către CANCELARIE.

Fișa informației – INTRARE\_CU\_RĂSPUNS, trebuie să conțină un TAB: TASKURI ASOCIATE, în care sunt înregistrate toate taskurile asociate procesării informației. Parametri: nume asignat, data task, statutul taskului, data statutului – ultima modificare. Pentru denumire task – se vor lista activitățile din algoritmul de procesare de mai jos:

*AI.1-1 Înregistrare informație nouă*

*AI.1-2 Setare Rezoluție și asignare Coordonator*

*AI.1-3 Asignare Executor principal cu posibilități de AI.1-3.1 Asignare Executor adițional*

*AI.1-4 (opțional) Consultare Jurist*

*AI.1-5 Elaborare DRAFT\_RĂSPUNS* IMPORTANT – dacă sunt mai mulți executori asignați, se taskurile tuturor

*AI.1-6 Verificare DRAFT\_RĂSPUNS*

*AI.1-7 (opțional) Verificare Jurist*

*AI.1-8 Emitere RĂSPUNS FORMAL*

*AI.1-9 EXPEDIERE RĂSPUNS FORMAL (***EXCEPȚIE** *AI.1-9.1- expediere RĂSPUNS FORMAL\_OLOGRAF)*

Algoritmul de procesare: *Start*

*AI.1-1 Activități ROL CANCELARIE – înregistrare informație nouă*: La primirea informației de către Executor CANCELARIE, **se înregistrează**: **Necesită Răspuns – Bifă=YES ORIGINATOR** Canalul de recepție (Opțional) Nr. și Data DOC de la ORIGINATOR Nr.Înregistrare (automat-today) Data Înregistrare DESTINATAR Categorie AUTORITATE DESTINATAR DESCRIERE SUCCINTĂ Data limită de răspuns (opțional) COMENTARII (automat, autor) CANCELARIE Se scanează fișierul înregistrat și se atașează în sistem – se oferă un ID, drepturi de vizualizare pentru grupa Cancelarie, AUTORITATE DESTINATAR (implicit este vârful de decizie a DESTINATAR – Director, Director-Adjunct, șef Direcție, șef Serviciu etc)

La salvarea acestei informații, se validează câmpurile și se setează statutul NOU.

În lista statutului, devine accesibilă setarea stării REZOLUȚIE/COORDONATOR pentru Executor CANCELARIE.

La setarea statutul REZOLUȚIE/COORDONATOR pentru informație, câmpurile de mai sus devin RO pentru Executor Cancelarie, și:

- se generează TASK și informare e-mail pentru AUTORITATE RECIPIENT. În notificare se va include link direct la fișa informației, ORIGINATOR, Categorie, DESCRIERE SUCCINTĂ, Data limită de răspuns, Executor CANCELARIE, COMENTARII. Câmpurile de mai sus sunt vizibile în fișa informației și poate fi editată de AUTORITATE RECIPIENT. Editările se salvează în istoric și se trimite notificare update către câmpurile ne-vide: CANCELARIE, AUTORITATE RECIPIENT, COORDONATOR, EXECUTOR(I) – cu excepția autorului modificărilor.

*AI.1-2 Activități ROL AUTORITATE RECIPIENT - REZOLIȚIE*, înregistrează câmpurile REZOLUȚIE COORDONATOR (opțional) COMENTARII (opțional) bifează VERIFICARE JURIST

La finisarea acestei activități, informația obține statutul COORDONARE: - se generează task și informare pentru COORDONATOR și în caz că este bifat VERIFICARE JURIST și pentru jurist, se trimite link la fișa informației, informația din REZOLUȚIE, Data limită de răspuns și numărul de zile până la expirare.

Se vor trimite alerte pe termenul de executare la atingerea 5, 3 și 1 zi până la expirare pentru COORDONATOR și JURIST dacă e cazul.

*AI.1-3 Activități ROL COORDONATOR (ȘI AI.1-4 JURIST) – ASIGNARE EXECUTORI*,

înregistrează câmpurile: EXECUTOR (editabil doar pentru COORDONATOR) **COMENTARII** 

La finisarea acestei activități, fișa informației obține statutul EXECUTARE:

- se generează task și informare pentru EXECUTOR(I), se trimite e-mail cu link la fișa informației, informația din REZOLUȚIE, COMENTARIILE de la COORDONATOR (și JURIST dacă e cazul), Data limită de răspuns și numărul de zile până la expirare.

Se vor trimite alerte pe termenul de executare la atingerea 5, 3 și 1 zi până la expirare pentru EXECUTOR. La ziua 3 și 1 va fi alertat și COORDONATORUL.

# *AI.1-5 Activități ROL EXECUTOR – elaborare DRAFT\_RĂSPUNS*, înregistrează câmpurile:

### (Opțional) COMENTARII

(Opțional) VERIFICARE JURIST – dacă vine pe ramura unde coordonatorul nu a bifat VERIFICARE JURIST, iar EXECUTORUL consideră necesar – are opțiunea de bifare. Dacă COORDONATORUL a definit acest lucru – este bifat implicit.

Generează DRAFT\_RĂSPUNS – se deschide editarea formei pe șablon de firmă pentru răspunsuri cu includerea câmpurilor de la ORIGINATOR și scrie informația de răspuns.

DRAFT\_RĂSPUNS poate fi salvat și deschis atâta timp cât butonul FINISAT de la TASKUL asociat nu este apăsat.

La primire TASK,

În task, este opțiunea VIZUALIZARE INFO – unde se va genera dinamic pentru vizualizare informațiile din DRAFT RĂSPUNS în browser – pentru vizualizarea de ansamblu a formatului informației înregistrate.

În task, există TAB, unde sunt listate taskurile de elaborare a DRAFT\_RĂSPUNS pentru întreaga echipă setată de COORDONATOR unde este vizibil STATUTUL fiecărui task separat. Liderul EXECUTOR(I) are opțiunea să ÎNCHIDĂ taskurile de la oricare membru a echipei – opțiunea ANULAT, sau poate re-asigna unui alt coleg taskul. În acest eveniment – se trimit notificări cu sau fără taskuri asociate.

La finisarea acestei activități, informația obține statutul VERIFICARE:

- se generează task și informare pentru COORDONATOR și în caz că este bifat VERIFICARE JURIST și pentru jurist, se trimite pe e-mail link la fișa DRAFT\_RĂSPUNS din fișa informației, informația din COMENTARII, Data limită de răspuns și numărul de zile până la expirare.

Se vor trimite alerte pe termenul de executare la atingerea 5, 3 și 1 zi până la expirare pentru COORDONATOR și JURIST dacă e cazul.

*AI.1-6 Activități ROL COORDONATOR ȘI A.I.1-7 JURIST – verificare DRAFT\_RĂSPUNS*, poate schimba starea câmpului: VERIFICARE – APROBAT, REFUZ (OBLIGATOR PENTRU REFUZ, opțional pentru APROBAT) COMENTARII

În task, este opțiunea VIZUALIZARE, unde se va genera PDF pentru vizualizare informațiile din DRAFT RĂSPUNS în browser.

Ambii pot edita DRAFT\_RĂSPUNS. Se va genera versiune nouă de DRAFT\_RĂSPUNS pentru fiecare salvare la evenimentul de editare și se vor loga modificările. Ideea este ca să poată fi făcută diferența între informația primită de la EXECUTOR și cea modificată de COORDONATOR sau JURIST care a obținut statutul APROBAT.

Doar în cazul că ambii setează APROBAT – informația trece în statutul VALIDARE: - se generează task și informare pentru AUTORITATE RECIPIENT pentru VALIDARE.

REFUZ: se trimite mesaj cu COMENTARIILE de la COORDONATOR sau JURIST și task înaoi la EXECUTOR – statutul informației pentru acest caz devine REDACTARE. După starea REDACTARE, nu mai este posibil de setat REFUZ. COORDONATORUL și JURISTU au opțiunea de editare DRAFT\_RĂSPUNS.

La finisarea acestei activități, informația obține statutul VALIDARE.

*AI.1-8 Activități ROL AUTORITATE RECIPIENT – VALIDARE DRAFT\_RĂSPUNS și emitere RĂSPUNS FORMAL*, poate schimba starea câmpului: VALIDARE – VALIDAT, REFUZ (Opțional) COMENTARII

Pentru cazul VALIDAT, se activează opțiunea de SEMNĂTURĂ ELECTRONICĂ unde DRAFT-RĂSPUNS se asignează un NR\_DE\_IEȘIRE automat se convertește în PDF și se semnează electronic. Se setează statutul EXPEDIERE:

- se generează task și informare pentru CANCELARIE

Altfel, se trimite mesaj și task înapoi la COORDONATOR – statutul informației pentru acest caz devine AJUSTARE. După revenirea din starea AJUSTARE, nu mai este posibil de setat REFUZ. Coordonatorul poate edita DRAFT\_RĂSPUNS cu salvări intermediare până la finisarea taskului – butonul FINISAT. Se generează task pentru validare către AUTORITATE RECIPIENT.

# *AI.1-9 Activități ROL CANCELARIE: EXPEDIERE RĂSPUNS FORMAL*

Se va cere OBLIGATOR înregistrarea câmpurilor Canalul Expediere: adresa sau adresele de e-mail unde să fie expediat direct din sistem *RĂSPUNS FORMAL* și un buton EXPEDIAZĂ RĂSPUNS FORMAL.

**EXCEPȚIE** *AI.1-9.1- tipărire, semnare olograf și expediere RĂSPUNS FORMAL\_OLOGRAF* ACTIVITĂȚI ÎN AFARA SISTEMULUI – se va printa din fișa informației *RĂSPUNS FORMAL* care deja este pe șablon de firmă și semnat digital, se va aplica ștampila umedă, semnătura olograf. După aceasta se va scana și se va atașa la fișa informației în câmpul *RĂSPUNS FORMAL\_OLOGRAF*.

După încărcarea fișetului scanat *RĂSPUNS FORMAL\_OLOGRAF* – se va cere OBLIGATOR înregistrarea câmpurilor: Data Expediere Canalul Expediere\_OLOGRAF: selectare din lista canalelor informaționale prin care a fost expediată informația printată și semnată olograf: poșta, fax, telegramă, curier, etc. sau poate fis scris direct în câmp.

Un buton EXPEDIAT RĂSPUNS FORMAL\_OLOGRAF

La finisarea activităților de mai sus – se va genera un e-mail de notificare către toți participanții la procesarea informației, cu mulțumire, în care va fi și informații despre link SOLICITARE și link la *RĂSPUNS FORMAL* sau *RĂSPUNS FORMAL\_OLOGRAF pentru vizualizare în dependență de butonul care a fost apăsat* și informație despre Informația de Intrare, categoria de intrare, Data Expediere, Nr. Expediere, performanța procesării – În termen/Depășit și durata: TOTAL ZILE (DATA ÎNREGISTRARE-DATA EXPEDIERE-zile weekend).

După emiterea notificării, se setează statutul informației Finisat.

TOATE CÂMPURILE DIN FIȘA INFORMAȚIEI DEVIN RO – nimeni nu mai poate edita informațiile.

Unicul câmp editabil este GRUP ACCES – unde se pot adăuga nume ale angajaților pentru care va fi necesar accesul. Se va emite notificare e-mail pentru acordare acces și se va înscrie în jurnalul logurilor.

**STOP** procesare.

# **I.2 - Intrare, cu scop de INFORMARE**

Acest flux, poate fi utilizat pentru două cazuri.

1 – pentru distribuirea informațiilor cu origine externă organizației, la care se NU se solicită răspuns formal ci aduce informații de interes pentru organizație

2 – pentru administrare ORDINE interioare, origine internă cu destinație internă – angajați AM.

Parametrii acestui tip de informație (fișa informației – INTRARE\_INFORMARE):

**0. Necesită Răspuns - Bifă=NO (diferențiator de fluxuri informaționale I.1 și I.2)**

1. ORIGINATOR - Numele Companiei/Persoanei/Organizației: OBLIGATOR - selectat din lista de clienți/parteneri sau adăugare nou direct în câmp.

2. Nr. și Data DOC de la ORIGINATOR - Opțional ambele câmpuri, se acceptă câmpuri vide, data poate avea valori mai mici ca today.

3. Nr.Înregistrare - se înscrie la Cancelarie – OBLIGATOR.

4. Data Înregistrare - Data la care informația a fost introdusă în sistem, OBLIGATOR, implicit – *la data încărcării în sistem a INFORMAȚIEI.*

5. RECIPIENT – unitatea organizațională sau persoana din organizație - OBLIGATOR, selectat din **lista unităților sau a persoanelor**

6. DESCRIERE SUCCINTĂ - OBLIGATOR, Text, care va conține analiza succintă a informației primite din extern sau sumarul ordinului care se va expedia pentru semnare angajaților și va fi transmisă ca informație către AUTORITATE RECIPIENT și COORDONATOR.

8. AUTORITATE RECIPIENT - OBLIGATOR, implicit - Numele Directorului Agenției. 9. REZOLUȚIE - OBLIGATOR, text care este editabil doar de către AUTORITATE RECIPIENT, implicit valoarea – Pentru informare.

10. COORDONATOR – OBLIGATOR necesită setat de către AUTORITATE RECIPIENT, Numele persoanei care va primi informația de intrare, o va analiza și va seta lista pentru distribuire a informației primite – GRUP DISTRIBUIRE.

12. GRUP DISTRIBUIRE – Câmpul are destinația de listă de distribuție a informației, OPȚIONAL – poate fi un nume, un șir de nume sau numele unui grup – de exemplu [all@mediu.gov.md](mailto:all@mediu.gov.md) Se vor selecta din lista de utilizatori înregistrați în sistem. Implicit etse vid.

DACĂ câmpul este vid, informația este doar de interes ADMINISTRȚIE (acces pentru CANCELARIE, AUTORITATE\_RECIPIENT ȘI COORDONATOR)

13. INTRARE\_INFORMARE, câmp pentru atașare informația electronică format PDF (scanată sau primită prin e-mail), Obligator trebuie să conțină fișier la etapa de inițiere

14. INFORMARE\_SEMNAT - câmp pentru atașare informația SEMNATĂ electronic format PDF

Fișa informației – INTRARE\_INFORMARE, trebuie să conțină un TAB: TASKURI ASOCIATE, în care sunt înregistrate toate taskurile asociate procesării informației. Parametri: nume asignat, data task, statutul taskului, data statutului – ultima modificare. Pentru denumire task – se vor lista activitățile din algoritmul de procesare de mai jos:

*AI.2-1 înregistrare informație nouă*

*AI.2-2 Rezoluție/Semnare*

*AI.2-3 COORDONARE DISTRIBUIRE/LUARE LA CUNOȘTINȚĂ*

Algoritmul de procesare: *Start*

*AI.2-1 Activități ROL CANCELARIE – înregistrare informație nouă*: La primirea informației de către CANCELARIE, se înregistrează: **Necesită Răspuns – Bifă=NO ORIGINATOR** Canalul de recepție (Opțional) Nr. și Data DOC de la ORIGINATOR Nr.Înregistrare Data Înregistrare (implicit->today) RECIPIENT Categorie AUTORITATE RECIPIENT DESCRIERE SUCCINTĂ (opțional)COMENTARII CANCELARIE (automat, autor) Se scanează fișierul înregistrat și îl atașează în sistem câmpul INFORMAȚIE– se oferă drepturi de vizualizare pentru grupa Cancelarie, AUTORITATE RECIPIENT

La salvarea acestei informații, se validează câmpurile și se setează statutul NOU pentru fișa informației. În lista statutului, devine accesibilă setarea stării INFORMARE SUPERIOR care poate fi setată DOAR manual pentru CANCELARIE.

La setarea statutul INFORMARE SUPERIOR pentru informație, câmpurile de mai sus devin RO pentru Cancelarie, și:

- se generează TASK și informare e-mail pentru AUTORITATE RECIPIENT. În notificare se va include: link direct la fișa informației, link la INFORMAȚIE cu posibilitatea la click să fie vizualizată în browser on-click, ORIGINATOR, Categorie, DESCRIERE SUCCINTĂ, CANCELARIE, COMENTARII. Câmpurile de mai sus sunt vizibile în fișa informației și poate fi editată de AUTORITATE RECIPIENT. Editările se salvează în istoric și se trimite notificare update către câmpurile ne-vide: CANCELARIE, AUTORITATE RECIPIENT, COORDONATOR, DISTRIBUIRE – cu excepția autorului modificărilor.

*A.I.2-2 Activități ROL AUTORITATE RECIPIENT - REZOLUȚIE*, înregistrează câmpurile REZOLUȚIE COORDONATOR (opțional) COMENTARII

SEMNARE DIGITALĂ – pentru cazul de emitere a unui ordin intern, care se va duce către GRUP DISTRIBUȚIE pentru a semna electronic – LUAT LA CUNOȘTINȚĂ

Autoritate Recipient, în task are opțiunea de semnare digitală a informației. Fișierul semnat se salvează în locul celui inițial încărcat de Cancelarie. La finisarea acestei activități, fișa informației obține statutul COORDONARE DISTRIBUIRE:

- se generează task și informare pentru COORDONATOR, se trimite link la fișa informației, informația din REZOLUȚIE și COMENTARII.

*A.I.2-3 Activități ROL COORDONATOR- COORDONARE DISTRIBUIRE*, înregistrează câmpurile: GRUP DISTRIBUIRE (editabil doar pentru COORDONATOR)

# COMENTARII (opțional) Bifa – NECESITĂ SEMNĂTURĂ, implicit - NO

- dacă bifa – NECESITĂ SEMNĂTURĂ=NO se generează e-mail de informare pentru GRUP DISTRIBUIRE, ce conține link la fișa informației, informația despre originator, Nr.Inregistrare, informația din REZOLUȚIE, COMENTARIILE de la COORDONATOR. La finisarea acestei activități, fișa informației obține statutul *INFORMAȚIE DISTRIBUITĂ*.

TOATE CÂMPURILE cu excepția GRUP DISTRIBUIRE DIN FIȘA INFORMAȚIEI DEVIN RO – nimeni mu mai poate edita informațiile. Cancelaria și administratorul sistemului poate face modificări în lista GRUP DISTRIBUIRE pentru persoane care au necesitate de acces. Pentru numele care se adaugă în GRUP\_DISTRIBUIRE când fișa informației are statutul FINISAT – se va trimite e-mail de notificare pentru primire acces la informație. Structura informației similară notificării de la primire răspuns. *STOP* proces.

- dacă bifa – NECESITĂ SEMNĂTURĂ=YES se generează TASKURI pentru semnarea electronică a ordinului pentru fiecare din persoanele din GRUP DISTRIBUIRE. Imediat se generează e-mail de notificare cu link la TASK și informații despre Nr.Ordin (Nr.Înregistrare), rezoluție, comentariile de la AUTORITATE RECIPIENT și COORDONATOR. Taskurile au opțiunea de SEMNEAZĂ, care va deschide instanța de semnare a INFORMAȚIEI și opțiunea VIZUALIZEAZĂ, pentru a vedea conținutul ordinului. Statutul fiecărui task sunt vizibile în fișa informației. Fișa informației obține statutul – LUARE LA CUNOȘTINȚĂ. După închiderea tuturor taskurilor, TOATE CÂMPURILE inclusiv GRUP DISTRIBUIRE din FIȘA INFORMAȚIEI DEVIN RO – nimeni nu mai poate edita informațiile, iar statutul al fișa informației devine – *FINISAT STOP* proces.

# **II.1 - IEȘIRE cu necesitate de PRIMIRE RĂSPUNS FORMAL**

Acest flux, are origine internă din organizație, către o entitate externă, la care se solicită un răspuns formal (oficial).

Fluxul poate fi inițiat de către orice persoană din cadrul Agenției cu cont în sistem.

Este posibil și expedierea informației în regim de urgență, atunci când la cancelarie este prezentată informația semnată digital sau olograf de către AUTORITATE\_EMITENT.

Parametrii acestui tip de informație (fișa informației – IEȘIRE\_SOLICITARE):

**0. Necesită Răspuns - Bifă (YES/NO), care este diferențiator de fluxuri informaționale II.1 și II.2**

1. DESTINATAR - Numele Companiei/Persoanei/Organizației: OBLIGATOR - selectat din lista de organizații sau înregistrare nou. ADRESA\_EMAIL\_DESTINATAR – se va cere de scris minim 1 adresă.

2. EMITENT – unitatea organizațională din grup care inițiază EMITEREA informației la care se solicită RĂSPUNS - OBLIGATOR, selectat din **lista unităților AM.**

3. DESCRIERE SUCCINTĂ - OBLIGATOR, Text, care va conține analiza succintă a informației pregătite pentru trimitere, care va fi transmisă ca informație către AUTORITATE RECIPIENT și COORDONATOR pentru luarea deciziei rapide la etapa de verificare și validare.

4. Data AȘTEPTARE răspuns - OBLGATOR în context cu **Necesită Răspuns=YES** - data limită la care trebuie de așteptat răspunsul de la DESTINATAR

5. AUTORITATE EMITENT – se încarcă automat în dependență de EMITENT,

OBLIGATOR, Default - Numele Directorului Ageniei de Mediu,

6. COORDONATOR - OBLIGATOR, Numele persoanei care autorizează trimiterea oficială *DRAFT\_SOLICITARE* către DESTINATAR, elaborată de către un AUTOR. Implicit se completează cu numele șefului secției sau a directorului de departament.

7. VERIFICARE COORDONATOR - Opțional, Bifă - care va direcționa informația *DRAFT\_SOLICITARE* către COORDONATOR și va cere expunerea părerii pe informația pregătită pentru expediere. Implicit – NO – ceea ce va însemna că Autorul, este și COORONATOR, și nu va mai necesita verificare. Doar dacă AUTORUL nu va fi și COORDONATOR, se va seta bifa pe YES.

8. VERIFICARE JURIST - Opțional, Bifă - care va direcționa informația *DRAFT\_SOLICITARE* către juriști și va cere expunerea părerii juriștilor pe informația pregătită pentru expediere. Această bifă va oferi Juristului opțiunea de editare a *DRAFT\_SOLICITARE*, implicit - NO.

9. AUTOR – OBLIGATOR automat se va înregistra persoana care a inițiat în sistem *DRAFT\_SOLICITARE*, dar poate fi modificată (cazul când șeful secției cere de la un subaltern inițierea procesului).

10. CANCELARIE – OBLIGATOR, Numele persoanei care va expedia *SOLICITARE*.

11. CATEGORIE – OBLIGATOR, categoria informației emise pentru care se așteaptă răspuns. 12. COMENTARII – OPȚIONAL, câmp text dedicat pentru notițe și comentarii. Este câmp nou pentru fiecare utilizator în structura taskurilor de procesare. Informația se va transmite către următorul executor a taskului în notificare și va fi prezent în fișa informației, poate fi vid. 13. *SOLICITARE* – fișier format pdf, care se generează din sistem la momentul semnării electronice a DRAFT\_SOLICITARE de către AUTORITATE EMITENT, în procedura standartă a derulării fluxului. Este inclus Nr.Expediere (vezi punctul 15 de mai jos). 14. **SOLICITARE\_OLOGRAF** – fișier format pdf scanat, care conține toată informația pentru expediere și este semnat olograf sau electronic de către AUTORITATE\_EMITENT, utilizat la procedura de expediere URGENTĂ, tot procesul de aprobări și coordonări s-au executat în afara sistemului și informația doar este înregistrată în sistem pentru evidență și monitorizare de recepționare răspuns. Acest câmp este disponibil doar pentru CANCELARIE, și sunt obligatorii toate câmpurile pentru fișa informației: 1-9, 17, 24, și popularea câmpuli CANCELARIE cu numele persoanei care înregistrează SOLICITARE\_OLOGRAF. Automat se vor genera și 15, 16.

15. Nr.Expediere – OBLIGATOR, AUTOMAT în dependență de unitatea operațională care a generat *SOLICITARE*. Formatul este: *CODUnitate\_Nr.DeOrdine* a ieșirilor din această unitate. Numărul se generează la evenimentul semnării electronice *SOLICITARE* de către AUTORITATE EMITENT. La evenimentul înregistrării **SOLICITARE\_OLOGRAF,** acest număr la fel se generează în regim automat, pe care CANCELARIA apoi îl va scrie pe SOLICITARE\_OLOGRAF tipărit pentru expediere.

16. Data Expediere – OBLIGATOR, generat automat la evenimentul de semnare *SOLICITARE*, data la care este trimisă informația, sau manual de către Cancelarie la evenimentul de încărcare a **SOLICITARE\_OLOGRAF**, default – TODAY.

17. Canalul Expediere – OBLIGATOR la evenimentul de expediere *SOLICITARE*, lista canalelor informaționale prin care s-a remis informația: poșta, e-mail, fax, telegramă, curier, telefonogramă – default poșta.

18. *RĂSPUNS\_LA\_SOLICITARE* – OBLIGATOR, Atașament în fișa informației de IEȘIRE

format pdf.

19. Data Recepție Răspuns – OBLIGATOR în context cu **Necesită Răspuns=YES** la înregistrarea în sistem *RĂSPUNS\_LA\_SOLICITARE*, automat se populează cu data înregistrării, dar poate fi modificată de CANCELARIE să fie mai mică ca AZI, pentru cazul că poșta vine vineri iar înregistrarea se petrece luni.

20. Nr.ÎnregistrareRăspuns - OBLIGATOR la înregistrarea *RĂSPUNS\_LA\_SOLICITARE,* numărul de înregistrare a informației primite.

21. Canalul de recepție – OBLIGATOR la existența *RĂSPUNS\_LA\_SOLICITARE*, lista canalelor informaționale prin care s-a primit informația: poșta, e-mail, fax, telegramă, curier, etc.

22. Nr. Doc. Destinatar – opțional, Numărul documentului de ieșire de la DESTINATAR 23. DATA Doc. Destinatar – opțional, Data documentului de ieșire de la DESTINATAR 24. GRUP DISTRIBUIRE – numele persoanelor sau adrese de grup e-mail, care vor primi notificări la evenimentul primirii *RĂSPUNS\_LA\_SOLICITARE*

Fișa informației – IEȘIRE\_SOLICITARE, trebuie să conțină un TAB: TASKURI ASOCIATE, în care sunt înregistrate toate taskurile asociate procesării informației. Parametri: nume asignat, data task, statutul taskului, data statutului – ultima modificare. Pentru denumire task – se vor lista activitățile din algoritmul de procesare de mai jos:

# *AII.1-1 Emitere DRAFT\_SOLICITARE*

# *AII.1-1.1 JURIST-VERIFICARE*

### *AII.1-1.2 COORDONATOR – VERIFICARE\_SOLICITARE*

### *AII.1-2 AUTORITATE EMITENT- APROBARE EXPEDIERE SOLICITARE*

### *AII.1-3 EXPEDIERE SOLICITARE\_OLOGRAF*

# *AII.1-4 ÎNREGISTRARE RĂSPUNS LA SOLICITARE*

Pentru scenariul de expediere informații ăn regim de urgență, va fi doar un task asociat *AII.1-4 ÎNREGISTRARE RĂSPUNS LA SOLICITARE* și evenimentul de înregistrare la Cancelarie.

Algoritmul de procesare: *Start*

Orice angajat înregistrat în sistem, la necesitatea emiterii unei solicitări pentru obținere informații de la o entitate externă Agenției, poate inițiază procesul STANDARD de emitere solicitare.

Procedura DE URGENȚĂ, poate fi inițiată DOAR de CANCELARIE.

*AII.1-1 Activități ROL AUTOR - DRAFT\_SOLICITARE* – Se înregistrează câmpurile: AUTOR – automat - Persoana care generează *DRAFT\_SOLICITARE*. AUTORUL poate adăuga alte persoane și grupuri de e-mail – pentru cine este relevantă informația care se solicită. COORDONATOR – implicit se va popula cu valoarea utilizatorului care face înregistrarea. Dacă se bifează VERIFICARE COORDONATOR, devine posibilă schimbarea cu un nume din lista de utilizatori din sistem – căutare și selectare, nu poate fi tapat.

DESTINATAR – selectare din lista de corespondenți, dar poate fi adăugat manual.

EMITENT – se va alege unitatea din listă și automat se va popula AUTORITATE EMITENT, dar poate fi modificat de către AUTOR.

Categorie – selectare din lista categoria informației emise, sau poate fi tapat.

DESCRIERE SUCCINTĂ – informație despre tipul solicitării și necesitatea de a primi informații. Data AȘTEPTARE răspuns – data la care se așteaptă răspuns de la DESTINATAR.

(Opțional) VERIFICARE COORDONATOR - Bifă - care va direcționa informația

*DRAFT\_SOLICITARE* către COORDONATOR și va cere expunerea părerii pe informația pregătită pentru expediere. Implicit – NO – ceea ce va însemna că Autorul, este și COORDONATOR, și nu va mai necesita verificare – doar dacă executorul nu va fi și coordonator, se va seta bifa pe YES și va fi posibilă schimbarea numelui la COORDONATOR.

(Opțional) VERIFICARE JURIST - Bifă - care va direcționa informația *DRAFT\_SOLICITARE* către juriști și va cere expunerea părerii juriștilor pe informația pregătită pentru expediere. Această bifă va oferi și opțiunea Juristului de editare a *DRAFT\_SOLICITARE*, implicit - NO.

(Opțional) COMENTARII – câmp destinat notițelor care se se va distribui angajațiilor la momentul procesării.

AUTORUL, generează *DRAFT\_SOLICITARE* în sistem, unde se deschide editarea formei șablon pentru solicitări, cu includerea câmpurilor DESTINATAR și scrie informația solicitată necesară să fie primită de la DESTINATAR ca răspuns.

AUTORUL, poate vizualiza forma PDF a *DRAFT\_SOLICITARE* – care se construiește dinamic din șablon plus informația înregistrată.

La finisarea acestei activități, informația obține statutul VERIFICARE dacă are măcar 1 bifă =YES: - setare prioritate de taskuri pentru verificare. **PRIORITIZARE** – Dacă ambele bife, pentru COORDONATOR și pentru Jurist  $=$ YES, se va trimite task de verificare inițial la Jurist, apoi, după finisare task jurist, se va duce către COORDONATOR. Autorul va primi notificări despre finisarea taskurilor.

Dacă ambele bife =NO – se setează statutul APROBARE, cu creare task pentru AUTORITATE EMITENT.

Dacă VERIFICARE JURIST=YES - se generează task și informare pentru Jurist, se trimite link la *DRAFT\_SOLICITARE* din fișa informației, informația din COMENTARII, DESCRIERE SUCCINTĂ, Data AȘTEPTARE răspuns. Se setează statutul fișei – VERIFICARE JURIST *AII.1-1.1 Activități ROL JURIST-VERIFICARE*- are opțiunea de editare *DRAFT\_SOLICITARE* La task, are butonul – VERIFICAT – care și închide taskul, făcând înscriere în log user și data. (opțional)COMENTARII – informație care se va transmite în notificări e-mail și va fi disponibilă în fișa informației.

Poate vizualiza forma PDF a *DRAFT\_SOLICITARE*

La apăsarea butonului VERIFICAT, se va trece către VERIFICARE COORDONATOR dacă e bifat VERIFICARE COORDONATOR=YES, altfel se va duce la APROBARE – către AUTORITATE EMITENT – vezi *AII.1-2 Activități ROL AUTORITATE EMITENT*

Dacă VERIFICARE COORDONATOR=YES - se generează task și informare pentru COORDONATOR, se trimite link la *DRAFT\_SOLICITARE* din fișa informației, informația din COMENTARII-le de la EXECUTOR și Jurist (dacă e cazul), DESCRIERE SUCCINTĂ, Data AȘTEPTARE răspuns. Se setează statutul fișei – VERIFICARE COORDONATOR

# *AII.1-1.2 Activități ROL COORDONATOR – VERIFICARE\_SOLOCITARE*

Coordonatorul are opțiunea de editare *DRAFT\_SOLICITARE* și poate modifica Data AȘTEPTARE răspuns

Are opțiunea de bifare VERIFICARE JURIST care nu este bifată implicit – dacă vine pe ramura unde executorul nu a bifat VERIFICARE JURIST, iar coordonatorul consideră necesar – are opțiunea de

bifare. În acest caz se va genera sub-task pentru Jurist - *AII.1-1.1 Activități ROL JURIST-*

*VERIFICARE*. Taskul coordonatorului nu va putea fi închis până nu se închide sub-taskul. (opțional) COMENTARII – informație care se va transmite în notificări e-mail și va fi disponibilă în fișa informației.

Poate vizualiza forma PDF a *DRAFT\_SOLICITARE*

La task, are butoanele – VERIFICAT, REDACTARE, VIZUALIZARE, ACTUALIZARE, ANULARE.

**VIZUALIZARE** – va deschide forma PDF a DRAFT\_SOLICITARE în browser pentru a vedea infrmația pregătită.

**VERIFICAT** - închide taskul, făcând înscriere în log user și data și se trece la *AII.1-2 Activități ROL AUTORITATE EMITENT APROBARE EXPEDIERE SOLICITARE*

**REDACTARE** – se setează statutul REDACTARE, cu creare task către AUTOR pentru redactare informații.

**ACTUALIZARE** – Va salva eventualele modificări făcute în DRAFT\_SOLICITARE, se va verifica dacă s-a bifată verificare Jurist, și va crea task pentru Jurist. Dacă nu e finisat taskul juristului, butonul VERIFICAT este inactiv. Statutul taskului va obține statutul VERIFICARE JURIST

**ANULARE** – închide fișa informației cu trimitere către autor a COMENTARII cu refuzul emiterii acestei solicitări. Fișa obține statutul ANULAT și procesul se stopează.

# *AII.1-2 Activități ROL AUTORITATE EMITENT- APROBARE EXPEDIERE SOLICITARE* – are opțiunile:

De editare *DRAFT\_SOLICITARE*

De schimbare Data AȘTEPTARE răspuns

De setare a bifei – Expediere OLOGRAF. Bifă, care va indica sistemului să nu expedieze în regim automat pe e-mail solicitarea semnată digital, dar să parcurgă etapa *AII.1-3 Activități ROL* 

*CANCELARIE - EXPEDIERE SOLICITARE\_OLOGRAF* prin generarea unui task către Cancelarie. Implicit are valoarea NO.

(opțional) de înregistrare COMENTARII - informație care se va transmite în notificări e-mail și va fi disponibilă în fișa informației.

La task, are butoanele – VIZUALIZARE, APROBAT, REDACTARE, ANULARE, ACTUALIZARE.

**VIZUALIZARE** – va deschide forma PDF a DRAFT\_SOLICITARE în browser pentru a vedea infrmația pregătită.

**APROBAT** – Se va genera și înscrie în fișa informației Nr.Expediere, Data Expediere și se va deschide instanța de semnare digitală a PDF creat din șablon cu informațiile finale din *DRAFT\_SOLICITARE și câmpurile generate*. După semnare fișierul semnat se salvează în câmpul *SOLICITARE* iar taskul

curent se închide, făcând înscriere în logul fișei. DACĂ câmpul ADRESA\_EMAIL\_DESTINATAR nu este vid și nu este explicit setată bifa Expediere OLOGRAF, canal expediere se va scrie automat: email și se expediază SOLICITARE direct către DESTINATAR, fără necesitatea de implicare Cancelarie. Totodată se va genera e-mail de înștiinșare pentru AUTOR și GRUP\_DISTRIBUIRE informația despre Destinatar, AUTOR, Categorie, Nr. Expediere, Data Expediere, DESCRIERE SUCCINTĂ și link la *SOLICITARE*. Dacă câmpul este vid sau eplicit setată bifa Expediere OLOGRAF (caz în care este necesară expedierea SOLICITARE\_OLOGRAF din motive de constrângeri legale sau alte motive) se va trece către *AII.1-3 Activități ROL CANCELARIE - EXPEDIERE SOLICITARE\_OLOGRAF* prin generarea unui task.

**REDACTARE** – se setează statutul REDACTARE, cu creare task către autor pentru redactare informații.

**ACTUALIZARE** – Buton destinat pentru salvarea careva modificări în structura taskului, cum ar fi modificările în DRAFT\_SOLICITARE dar fără a închide taskul.

**ANULARE** – închide fișa informației cu trimitere informații către AUTOR și COORDONATOR cu COMENTARII despre refuzul emiterii acestei solicitări. În acest caz, fișa obține statutul ANULAT și procesul se stopează.

# *AII.1-3 Activități ROL CANCELARIE- EXPEDIERE SOLICITARE\_OLOGRAF*

La primirea taskului, se vor executa ACTIVITĂȚI ÎN AFARA SISTEMULUI – se va printa *SOLICITARE* care deja este semnat electronic, se va aplica ștampila umedă și semnătura olograf. După aceasta se va scana și se va atașa la tiket la câmpul *SOLICITARE\_OLOGRAF*.

După încărcarea fișierului scanat *SOLICITARE\_OLOGRAF* – se va cere OBLIGATOR înregistrarea câmpurilor:

Data Expediere

Canalul Expediere - lista canalelor informaționale prin care s-a expediat informația: poșta, e-mail, fax, telegramă, curier, telefonogramă, etc.

Taskul are butonul EXPEDIAZĂ. La apăsarea acestui buton, se va genera e-mail de înștiințare pentru AUTOR, COORDONATOR și GRUP\_DISTRIBUIRE informația despre Destinatar, DESCRIERE SUCCINTĂ, AUTOR, Nr. Expediere, Data Expediere, Data AȘTEPTARE răspuns și link la fișa informației și link la *SOLICITARE\_OLOGRAF*.

Sistemul va seta statutul fișei – AȘTEPTARE RĂSPUNS. Se vor genera alerte către AUTOR cu 5 zile 1 și 0 zi la termenul de Data AȘTEPTARE răspuns, și 5, 15 și 30 zile DUPĂ depășirea Data AȘTEPTARE răspuns informare pentru AUTOR, COORDONATOR dacă e diferit de AUTOR și GRUP\_DISTRIBUȚIE.

**Pentru cazul de expediere în regim de urgență** *AII.1-3.1 Activități ROL CANCELARIE-EXPEDIERE SOLICITARE\_OLOGRAF* Cancelaria are opțiunea SOLICITARE, care creează o înregistrare nouă pentru fișa informației IEȘIRE\_SOLICITARE.

Se presupune că la Cancelarie, vine informația coordonată și aprobată care necesită doar înregistrare, expediere și luare la control primirea răspunsului.

Se va scana și încărca în câmpul *SOLICITARE\_OLOGRAF* informația care este necesar de expediat.

Se va cere OBLIGATOR înregistrarea câmpurilor din fișe:

AUTOR – se înregistrată numele executorului și nu se înregistrează automat numele executorului de la Cancelarie; EMITENT DESTINATAR Categorie DESCRIERE SUCCINTĂ COORDONATOR AUTORITATE EMITENT Nr. Expediere Data Expediere Data AȘTEPTARE răspuns Canalul Expediere - lista canalelor informaționale prin care s-a expediat informația: poșta, e-mail, fax, telegramă, curier, telefonogramă, etc.

Opțional pot fi adăugate informații la GRUP\_DISTRIBUIRE și Comentarii.

După validarea câmpurilor, se activează butonul EXPEDIAZĂ. Dacă există e-mail pentru destinatar – sistemul expediază e-mail cu informația atașată din câmpul și *SOLICITARE\_OLOGRAF* și un mesaj ce conține informație succintă despre informația atașată.

La apăsarea acestui buton, se va genera e-mail de înstiintare pentru AUTOR, COORDONATOR și GRUP\_DISTRIBUIRE informația despre Destinatar, DESCRIERE SUCCINTĂ, AUTOR, Nr. Expediere, Data Expediere, Data AȘTEPTARE răspuns și link la fișa informației și link la *SOLICITARE\_OLOGRAF*.

Sistemul va seta statutul fișei – AȘTEPTARE RĂSPUNS.

Se vor genera alerte către AUTOR cu 5 zile 1 și 0 zi la termenul de Data AȘTEPTARE răspuns, și 5, 15 și 30 zile DUPĂ depășirea Data AȘTEPTARE răspuns informare pentru AUTOR, COORDONATOR dacă e diferit de AUTOR și GRUP\_DISTRIBUȚIE.

# *AII.1-4 Activități ROL CANCELARIE- ÎNREGISTRARE RĂSPUNS LA SOLICITARE* – La

primirea RĂSPUNSULUI pentru solicitarea emisă – la Cancelarie, se va deschide fișa și se vor seta câmpurile:

se va scana informația (în caz că nu vine deja electronic) și se va încărca la câmpul

# *RĂSPUNS\_LA\_SOLICITARE*

Nr.ÎnregistrareRăspuns Canalul de recepție (opțional)Nr. Doc. Destinatar (opțional)DATA Doc. Destinatar

La finisarea acestei activități, se va trimite e-mail de notificare pentru COORDONATOR, AUTOR și GRUP\_DISTRIBUIRE despre primirea răspuns la solicitare cu linkuri la fișa informației, la *SOLICITARE* și *RĂSPUNS\_LA\_SOLICITARE* și informația despre datele de înregistrare a răspunsului.

La acest moment se va seta statutul FINISAT pentru fișa informației. Toate câmpurile din acest moment sunt RO cu excepția GRUP\_DISTRIBUIRE, unde Cancelaria și administratorul sistemului pot adăuga sau șterge nume de utilizatori. Pentru numele care se adaugă în GRUP\_DISTRIBUIRE când

fișa informației are statutul FINISAT – se va trimite e-mail de notificare pentru primire sau retragere acces la informație. Evenimentul se va loga în fișa informației. Structura informației similară notificării de la primire răspuns.

#### *STOP procesare*

# **II.2 – Informații de IEȘIRE cu scop de INFORMARE**

Flux generat din internul AM cu scop de informare către o entitate guvernamentală, publică sau cetățean.

Este posibilă și expedierea informației în regim de urgență, atunci când la cancelarie este prezentată informația semnată digital sau olograf de către AUTORITATE\_EMITENT.

Fișa informației – IEȘIRE\_INFORMARE și fluxul: este similar fluxului II.1 - IEȘIRE cu necesitate de PRIMIRE RĂSPUNS FORMAL (fișa informației – IEȘIRE\_SOLICITARE), cu diferențele:

#### **0. Necesită Răspuns permanent NO**

De exclus (sau de ascuns) din fișa informației – IEȘIRE\_SOLICITARE câmpurile

- 4. Data AȘTEPTARE răspuns
- 18. *RĂSPUNS\_LA\_SOLICITARE*
- 19. Data Recepție Răspuns
- 20. Nr.ÎnregistrareRăspuns
- 21. Canalul de recepție
- 22. Nr. Doc. Destinatar
- 23. DATA Doc. Destinatar

Fișa informației – IEȘIRE\_INFORMARE, trebuie să conțină un TAB: TASKURI ASOCIATE, în care sunt înregistrate toate taskurile asociate procesării informației. Parametri: nume asignat, data task, statutul taskului, data statutului – ultima modificare. Pentru denumire task – se vor lista activitățile din algoritmul de procesare de mai jos:

*AII.1-1 Emitere DRAFT\_INFORMARE*

### *AII.1-1.1 JURIST-VERIFICARE*

### *AII.1-1.2 COORDONATOR – VERIFICARE\_INFORMARE*

### *AII.1-2 AUTORITATE EMITENT- APROBARE EXPEDIERE INFORMAȚII*

### *AII.1-3 EXPEDIERE INFORMARE\_OLOGRAF*

Algoritmul de procesare: *Start*

Orice angajat înregistrat în sistem, la necesitatea de expediere informații către o entitate externă Agenției, poate inițiază procesul STANDARD de expediere.

Procedura DE URGENȚĂ, poate fi inițiată DOAR de CANCELARIE. Scenariul este descris în secțiunea *AII.2-3.1 Activități ROL CANCELARIE - EXPEDIERE INFORMARE\_OLOGRAF* **expediere în regim de urgență**.

*AII.2-1 Activități ROL AUTOR - DRAFT\_INFORMARE* – Se înregistrează câmpurile: AUTOR – automat - Persoana care generează *DRAFT\_INFORMARE*. AUTORUL poate adăuga alte persoane și grupuri de e-mail – pentru cine este relevant EVENIMENTUL DE EXPEDIERE INFORMAȚII.

COORDONATOR – implicit se va popula cu valoarea utilizatorului care face înregistrarea. Dacă se bifează VERIFICARE COORDONATOR, devine posibilă schimbarea cu un nume din lista de utilizatori din sistem – căutare și selectare, nu poate fi tapat.

DESTINATAR – selectare din lista de corespondenți, dar poate fi adăugat manual.

EMITENT – se va alege unitatea din listă și automat se va popula AUTORITATE EMITENT, dar poate fi modificat de către AUTOR.

Categorie – selectare din lista categoria informației destinate expedierii, sau poate fi tapat.

DESCRIERE SUCCINTĂ – informație despre conținutul și necesitatea expedierii informației.

(Opțional) VERIFICARE COORDONATOR - Bifă - care va direcționa informația

*DRAFT\_INFORMARE* către COORDONATOR și va cere expunerea părerii pe informația pregătită pentru expediere. Implicit – NO – ceea ce va însemna că Autorul, este și COORONATOR, și nu va mai necesita verificare – doar dacă Autorul nu va fi și coordonator, se va seta bifa pe **YES** și va fi posibilă schimbarea numelui la COORDONATOR.

(Opțional) VERIFICARE JURIST - Bifă - care va direcționa informația *DRAFT\_INFORMARE* către juriști și va cere expunerea părerii juriștilor pe informația pregătită pentru expediere. Această bifă va oferi și opțiunea Juristului de editare a *DRAFT\_INFORMARE*, implicit - NO.

(Opțional) COMENTARII

Poate vizualiza forma PDF a *DRAFT\_INFORMARE*

AUTORUL, generează *DRAFT\_INFORMARE* în sistem, unde se deschide editarea formei șablon, cu includerea câmpurilor DESTINATAR (de definit sabloan) și scrie informația necesară de expediat.

La finisarea acestei activități, informația obține statutul VERIFICARE dacă are măcar 1 bifă =YES: - setare prioritate de taskuri pentru verificare. **PRIORITIZARE** – Dacă ambele bife, pentru COORDONATOR și pentru Jurist  $=YES$ , se va trimite task de verificare inițial la Jurist, apoi, după finisare task jurist, se va duce către COORDONATOR. Autorul va primi notificări despre finisarea taskurilor.

Dacă ambele bife  $=NO$  – se setează statutul APROBARE, cu creare task pentru AUTORITATE EMITENT.

Dacă VERIFICARE JURIST=YES - se generează task și informare pentru Jurist, se trimite link la *DRAFT\_INFORMARE* din fișa informației, informația din COMENTARII, DESCRIERE SUCCINTĂ. Se setează statutul fișei – VERIFICARE JURIST

*AII.2-1.1 Activități ROL JURIST-VERIFICARE*- are opțiunea de editare *DRAFT\_ INFORMARE* La task, are butonul – VERIFICAT – care și închide taskul, făcând înscriere în log user și data. (opțional)COMENTARII – informație care se va transmite în notificări e-mail și va fi disponibilă în fișa informației.

Poate vizualiza forma PDF a *DRAFT\_ INFORMARE*

La apăsarea butonului VERIFICAT, se va trece către VERIFICARE COORDONATOR dacă e bifat VERIFICARE COORDONATOR=YES, altfel se va duce la APROBARE – către AUTORITATE EMITENT – vezi *AII.2-2 Activități ROL AUTORITATE EMITENT* și se setează statutul fișei – VERIFICARE AUTORITATE EMITENT.

Dacă VERIFICARE COORDONATOR=YES - se generează task și informare pentru COORDONATOR, se trimite link la *DRAFT\_ INFORMARE* din fișa informației, informația din COMENTARII-le de la EXECUTOR și Jurist (dacă e cazul), DESCRIERE SUCCINTĂ. Se setează statutul fișei – VERIFICARE COORDONATOR.

# *AII.2-1.2 Activități ROL COORDONATOR – VERIFICARE\_INFORMARE*

Coordonatorul are opțiunea de editare *DRAFT\_ INFORMARE*.

Are opțiunea de bifare VERIFICARE JURIST care nu este bifată implicit – dacă vine pe ramura unde AUTORUL nu a bifat VERIFICARE JURIST, iar coordonatorul consideră necesar – are opțiunea de bifare. În aecst caz se va genera sub-task pentru Jurist - *AII.2-1.1 Activități ROL JURIST-*

*VERIFICARE*. Taskul coordonatorului nu va putea fi închis până nu se închide sub-taskul.

(opțional) COMENTARII – informație care se va transmite în notificări e-mail și va fi disponibilă în fișa informației.

Poate vizualiza forma PDF a *DRAFT\_INFORMARE*

La task, are butoanele – VERIFICAT, REDACTARE, VIZUALIZARE, ACTUALIZARE, ANULARE.

**VIZUALIZARE** – va deschide forma PDF a DRAFT\_INFORMARE în browser pentru a vedea infrmația pregătită.

**VERIFICAT** - închide taskul, făcând înscriere în log user și data și se trece la *AII.2-2 Activități ROL AUTORITATE EMITENT APROBARE EXPEDIERE INFORMAȚII*

**REDACTARE** – se setează statutul REDACTARE, cu creare task către AUTOR pentru redactare informații.

**ACTUALIZARE** – Va salva eventualele modificări făcute în DRAFT\_INFORMARE, se va verifica dacă s-a bifată verificare Jurist, și va crea task pentru Jurist. Dacă nu e finisat taskul juristului, butonul VERIFICAT este inactiv. Statut taskului și a fișei va obține statutul VERIFICARE JURIST.

**ANULARE** – închide fișa informației cu trimitere către autor a COMENTARII cu refuzul expedierii acestei informații. Fișa obține statutul ANULAT și procesul se stopează.

*AII.2-2 Activități ROL AUTORITATE EMITENT- APROBARE EXPEDIERE INFORMAȚII* – are opțiunile

De editare *DRAFT\_INFORMARE*

De setare a bifei – Expediere OLOGRAF. Implicit – NO.

(opțional) COMENTARII - informație care se va transmite în notificări e-mail și va fi disponibilă în fișa informației.

La task, are butoanele – APROBAT, REDACTARE, ANULARE, VIZUALIZARE, ACTUALIZARE.

**VIZUALIZARE** – va deschide forma PDF a DRAFT\_INFORMARE în browser pentru a vedea informația pregătită.

**APROBAT** – Se va genera și înscrie în fișa informației Nr.Expediere, Data Expediere și se va deschide instanța de semnare digitală a PDF creat din șablon cu informațiile finale din *DRAFT\_INFORARE și câmpurile generate*. După semnare fișierul semnat se salvează în câmpul *INFORMARE* iar taskul curent se închide, făcând înscriere în logul fișei. DACĂ câmpul ADRESA\_EMAIL\_DESTINATAR nu

este vid și nu este setată bifa Expediere OLOGRAF, canal expediere se va scrie: e-mail și se expediază *INFORMARE* direct către DESTINATAR, fără necesitatea de implicare Cancelarie. Totodată se va genera e-mail de înștiințare pentru AUTOR și GRUP\_DISTRIBUIRE informația despre Destinatar, DESCRIERE, Categorie, Nr. Expediere, Data Expediere și link la *INFORMARE*. Dacă câmpul e vid, sau este setată bifa Expediere OLOGRAF (caz în care este necesară expedierea

INFORMARE\_OLOGRAF din motive de constrângeri legale sau alte motive) se va trece către *AII.2-3 Activități ROL CANCELARIE - EXPEDIERE INFORMARE\_OLOGRAF* prin generarea unui task la Cancelarie.

**REDACTARE** – se setează statutul REDACTARE, cu creare task către autor pentru redactare informații.

**ACTUALIZARE** – Va salva eventualele modificări făcute în DRAFT\_INFORMARE fără a închide taskul.

**ANULARE** – închide fișa informației cu trimitere înștiinșare e-mail către AUTOR ȘI COORDONATOR cu COMENTARII despre refuzul emiterii acestei solicitări. **În acest caz, fișa obține statutul ANULAT și procesul se stopează.**

# *AII.2-3 Activități ROL CANCELARIE - EXPEDIERE INFORMARE\_OLOGRAF*

La primirea taskului, se vor executa ACTIVITĂȚI ÎN AFARA SISTEMULUI – se va printa *INFORMARE* care deja este semnat electronic, se va aplica ștampila umedă și semnătura olograf. După aceasta se va scana și se va atașa la task în câmpul *INFORMARE\_OLOGRAF*.

După încărcarea fișerului scanat *INFORMARE\_OLOGRAF*

Taskul are buonul EXPEDIAZĂ. La apăsarea acestui buton, se va genera e-mail de înștiinșare pentru AUTOR și GRUP\_DISTRIBUIRE informația despre Nr. Expediere, Data Expediere și link la *INFORMARE\_OLOGRAF*

Fișa informației obține statutul FINISAT. **Stop proces.**